## **Pre-Release Webinar for the 2010 Census Summary File 1**

**Access the Audio:**

Toll free number: 888-769-8716 Participant passcode: **CENSUS**

Webinar Presented on June 2, 2011

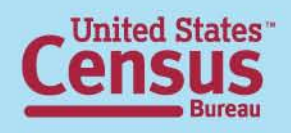

## **Speakers**

- Beverly Roberts, Customer Liaison and Marketing Service Office
- Louisa F. Miller, Assistant Division Chief, Census Programs, Population Division
- Rob Chestnut, Chief, Requirements and Stakeholder Relations Branch, Decennial System and Contracts Management Office

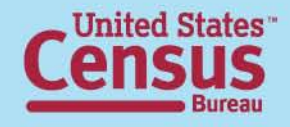

# **Summary File 1 Topics**

- Table numbering
- New data
- Geography
- Release dates
- Summary File 1 on American FactFinder
- Release logistics

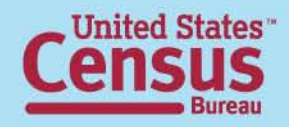

# **2010 Summary File 1**

- More detail than the Demographic Profile
- Similar content as Census 2000 Summary File 1
- 2010 2000 Crosswalk

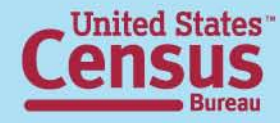

# **Summary File 1 Table Numbers**

- "P" tables: Population Subjects available down to the **block** level
- "PCT" tables: Population Subjects available down to the **census tract** level
- "PCO" tables: Population Subjects available down to the **county** Level
- "H" tables: Housing Subjects available down to the **block** level
- "HCT" tables: Housing Subjects available down to the **census tract** level

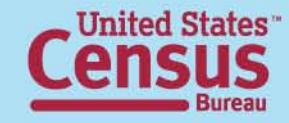

# **Age and Sex**

NEW

**DETAIL!** 

- Single years of age under 20 (P14) block level
- Single years of age up to 99, 100-104, 105-109, 110+ (PCT12) – tract level
- Householders: 10-year age groups (P22) block level
- Group Quarters Population: Under 18, 18-64, 65+ (P43) – block level
	- 24 Group Quarter categories (PCT21) tract level

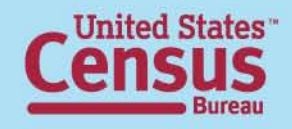

# **Race and Hispanic or Latino Origin**

- Detailed American Indian and Alaska Native tribes, Asian, Native Hawaiian and Other Pacific Islander, and Hispanic or Latino groups (PCT1-PCT11) – tract level
- Selected tables iterated by:
	- A. White alone
	- B. Black or African American alone
	- C. American Indian and Alaska Native alone
	- D. Asian alone
	- E. Native Hawaiian and Other Pacific Islander alone
	- F. Some Other Race alone
	- G. Two or More Races
	- H. Hispanic or Latino
	- I. White alone, not Hispanic or Latino

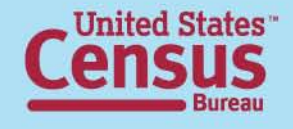

### NFW **Race and DETAIL! Hispanic or Latino Origin**

- PCT 12 shows single years of age by sex census tract level:
	- J. Black or African American alone, not Hispanic or Latino
	- K. American Indian and Alaska Native alone, not Hispanic or Latino
	- Asian alone, not Hispanic or Latino
	- M. Native Hawaiian and Other Pacific Islander alone, not Hispanic or Latino
	- N. Some Other Race alone, not Hispanic or Latino
	- O. Two or More Races, not Hispanic or Latino

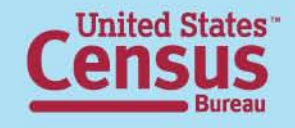

#### NEW **Race and DETAIL! Hispanic or Latino Origin**

• Race and Hispanic or Latino Origin – Householders (P15) – block level

### **Questions on race and Hispanic origin?**

"Webinar: Race and Hispanic Origin in the 2010 Census"

http://2010.census.gov/news/pdf/03-22-2011\_webinar\_slides.pdf

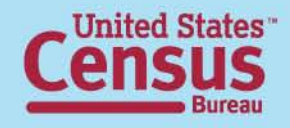

## **Relationship to Householder**

- Relationship (P29\*) block level:
	- Biological child
	- Adopted child
	- Stepchild
	- Grandchild
	- Brother or sister
- Parent
- Parent-in-law
- Son-in-law or daughter-in-law

**NEW** 

**DETAIL!** 

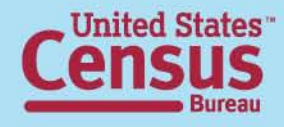

#### **Unmarried Partners of NEW DETAIL! Householders by Sex**

- Presence of unmarried partner of householder census tract level:
	- Same sex unmarried partner and opposite sex unmarried partner (PCT15 and PCT17)
	- Own and related children under 18 years old (PCT15)
- See additional information in online press kit

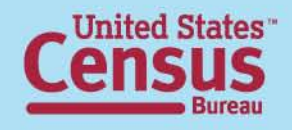

### **Household Type and Membership DETAIL!**

- Own children (P19) and related children under 18 years old (P21) – block level
- People under 18 years, 60+, 65+, 75+ (P20, P24 P26) – block level
- Nonrelatives (P27) block level
- Household size (P28\*) block level
- Average household size (P17\*) block level

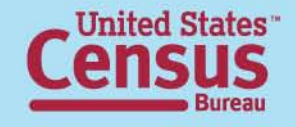

## **Families**

### **NEW DETAIL!**

- Average family size (P37<sup>\*</sup>) block level
- Family type by presence of
	- Own children under 18 years old (P38\*) block level
	- Related children under 18 years old(P39\*) block level
- Grandchildren living with grandparent householder (P41) – block level

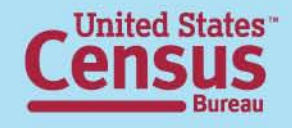

# **Group Quarters Population**

**DETAIL!** 

- Advance Group Quarters File block level identical to P42 in SF 1: **NEW** 
	- Correctional facilities for adults
	- Juvenile facilities
	- Nursing facilities/Skilled-nursing facilities
	- Other institutional facilities
	- College/University student housing
	- Military quarters
	- Other non-institutional facilities
	- Crossed by sex and broad age groups (P43) block level
	- 24 group quarters categories, by sex and broad age groups (PCT20\* and PCT21) – census tract level

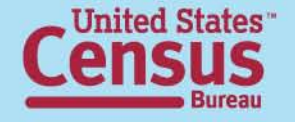

### **Group Quarters Population by Sex by Age DETAIL!**

- Group quarters population by sex by 5-year age groups (PCO1) county level
- Repeated for:  $-$  county level  $-$ 
	- Institutional facilities by sex by age (PCO2)
		- Correctional facilities for adults by sex by age (PCO3)
		- Juvenile facilities by sex by age (PCO4)
		- Nursing facilities/skilled-nursing facilities by sex by age (PCO5)
		- Other institutional facilities by sex by age (PCO6)
	- Noninstitutional facilities by sex by age (PCO7)
		- College/University student housing by sex by age (PCO8)
		- Military quarters by sex by age (PCO9)
		- Other noninstitutional facilities by sex by age (PCO10)

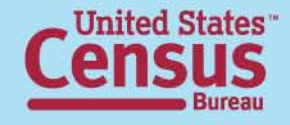

#### **NEW Housing Units DETAIL!**

- Race/Hispanic origin of householder (H7) block level
	- by tenure (H14) block level
- Race responses tallied (H8 and H9) block level
- Tenure (owned or rented) by  $-$ 
	- Household size (H16\*) block level
	- Age of householder: 10-year age groups (H17\*) block level
	- Household type by broad age groups of householder (H18) – block level
	- Presence of people under 18 (H19) block level

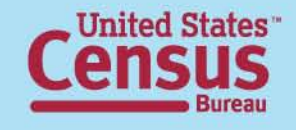

# **Geography**

- **States**
- Counties
- *County Subdivision*
- Places
- *Census Tracts*
- *Block Groups*
- *Blocks*
- American Indian and Alaska Native Areas
- Hawaiian Home Lands
- Core Based Statistical Areas
- *ZIP Code Tabulation Areas*
- Congressional Districts
- State Legislative **Districts**
- *School Districts*

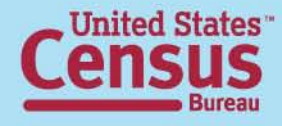

## **Summary File 1 Release Dates**

- Release will be on a state-by-state flow basis, starting in June and ending in August
- National Data: November 2011
- Urban/Rural Update: October 2012
- Redefined Core Based Statistical Area Update: July/August 2013

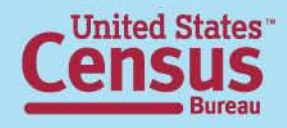

# **Summary File 1 Availability**

- Summary File 1:
	- o Available in American FactFinder
		- Detailed Tables
		- Quick Tables
		- Geographic Comparison Tables
	- o Available via FTP (Summary File only)

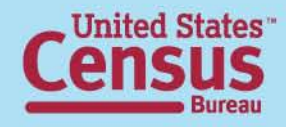

## **Accessing Summary File 1 using American FactFinder**

http://factfinder2.census.gov/main.html

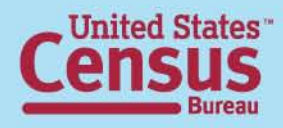

### **Step – 1: Make "Your Selections"**

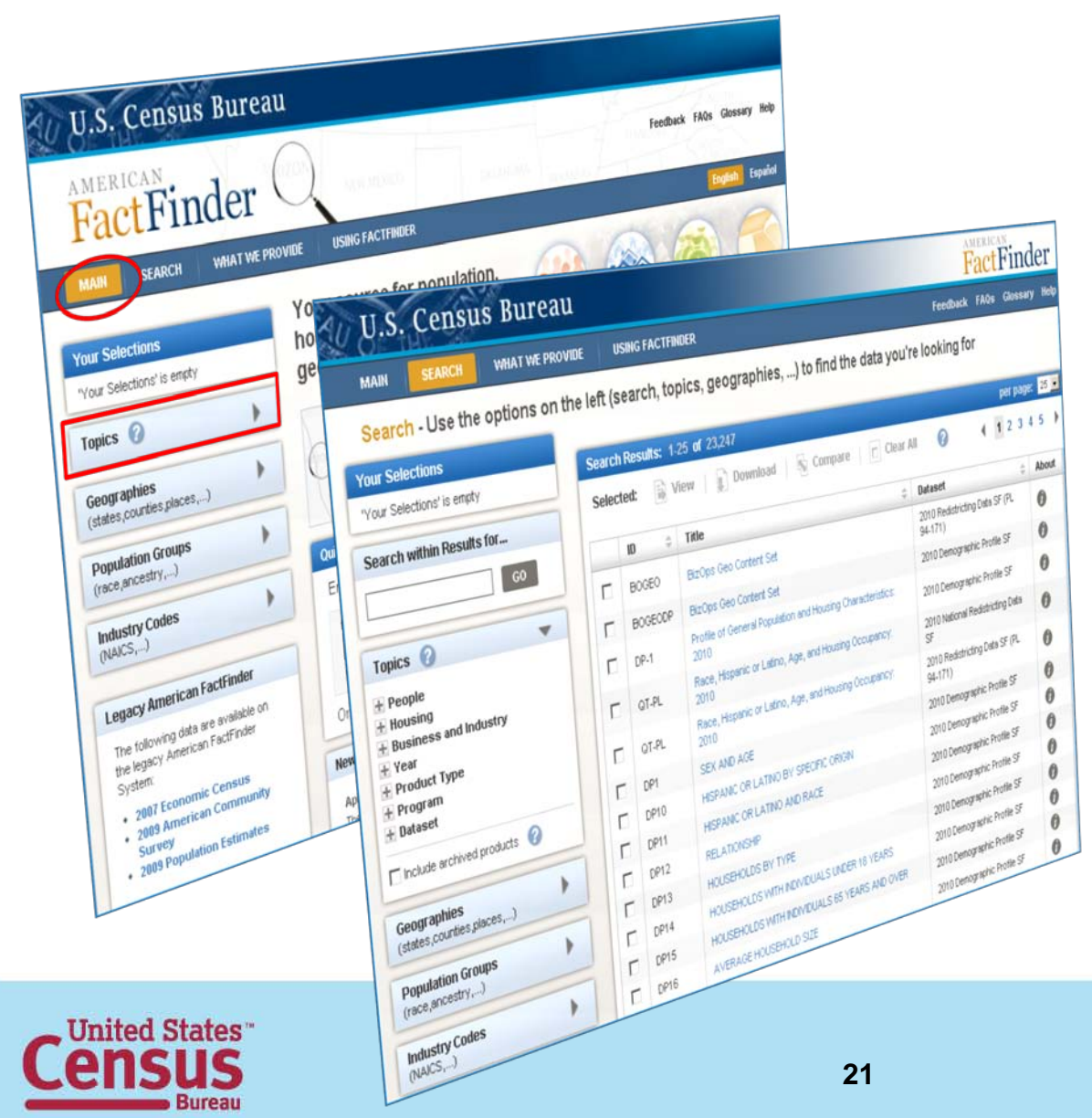

#### **From the Main page:**

- Select "Topics"
- The Search Results page displays

### **Step – 2: Select a Year & Dataset**

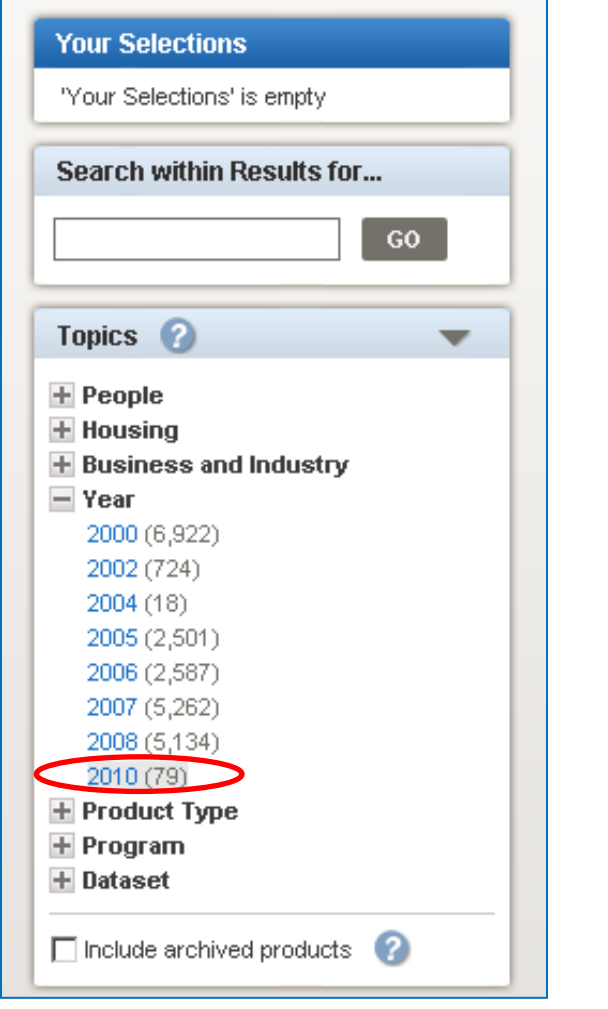

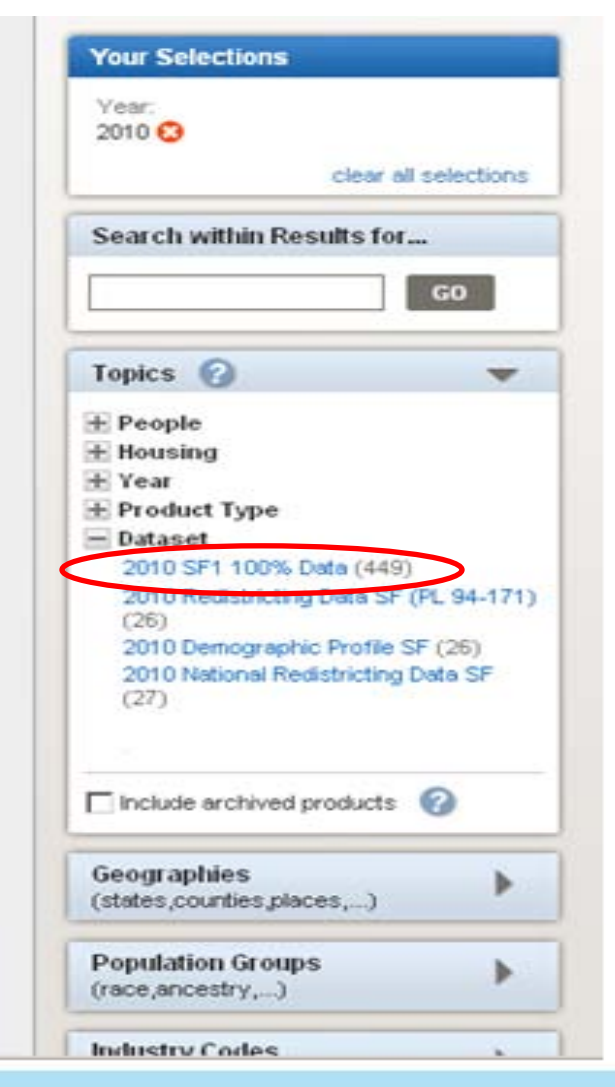

#### **Expand "Year"**

• Select "2010"

#### **Expand "Dataset"**

• Select "2010 SF1 100% Data"

## **Step – 3: Review Your Selections**

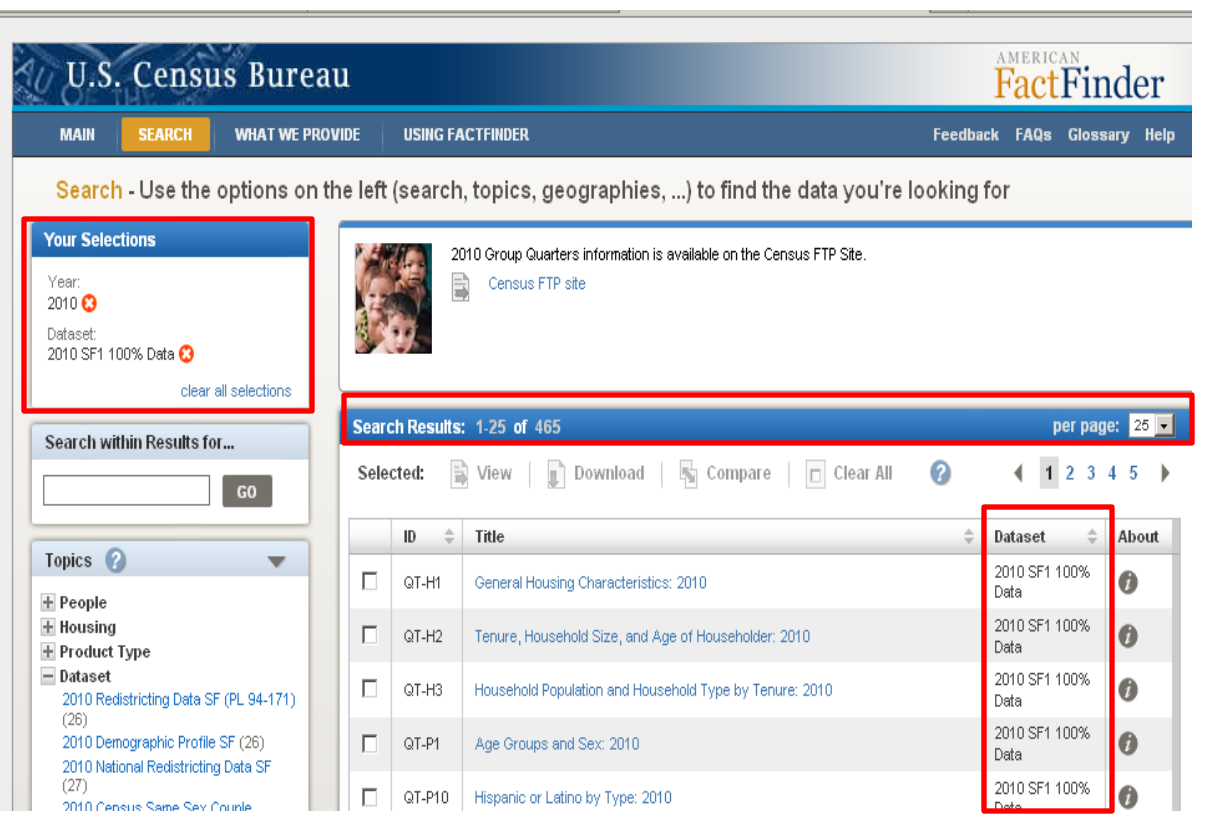

• "Your Selections" and your "Search Results" are updated.

• Only the 2010 Summary File 1 Tables are displayed in the Search Results list.

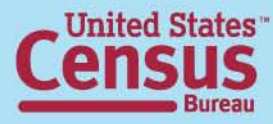

### **Step – 4: (Optional) Select Geographies**

#### **Select "Geographies"**

- The Geographies Search overlay window displays
- Your Search Results remain behind the overlay
- Use the Geography Name text search option or Geography Filter Options to select Geographies

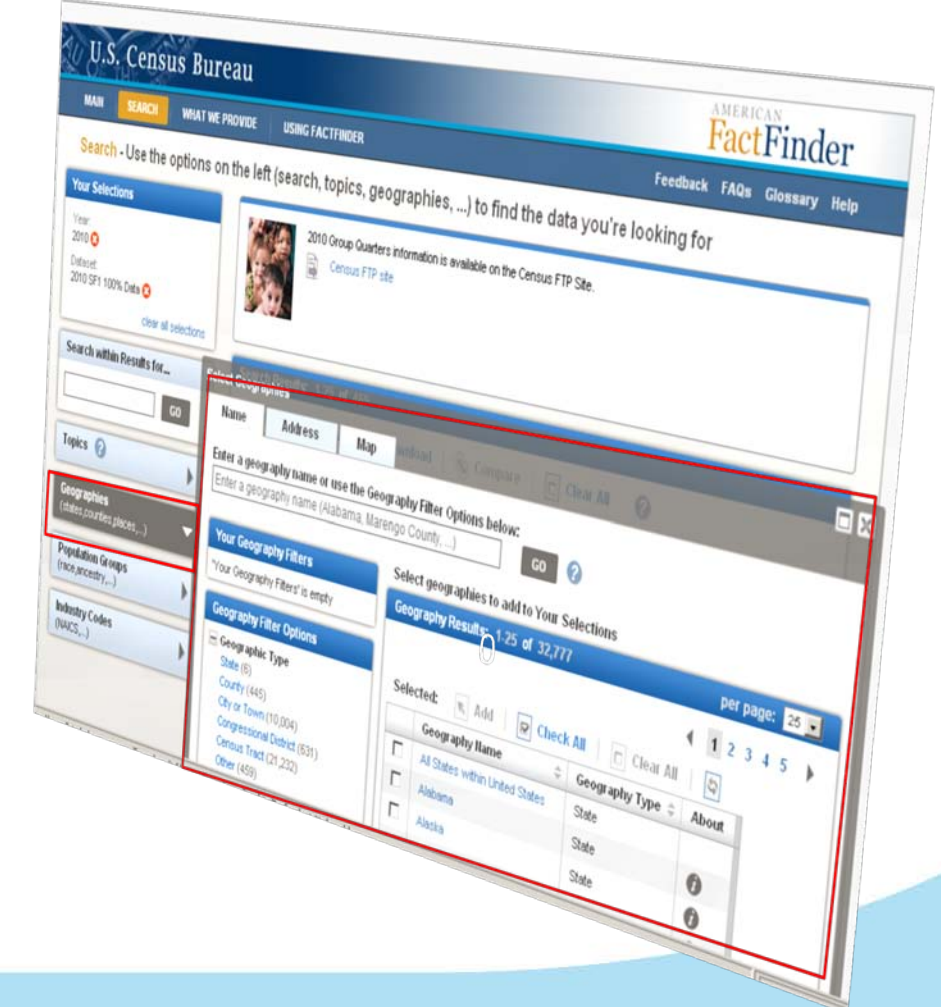

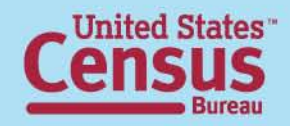

### **Step – 4: (Optional) Select Geographies**

#### **EXAMPLE: Select "All Counties in**

**Hawaii"**

- Use the Geography Filter Options to select "Your Geography Filters"
	- o Select the Geographic Type "County"
		- Your Geography Filters & Geography Results are updated
- Select "All Counties in Hawaii"
	- o Close the Geographies Search overlay window
	- o "Your Selections" & "Search Results" are updated

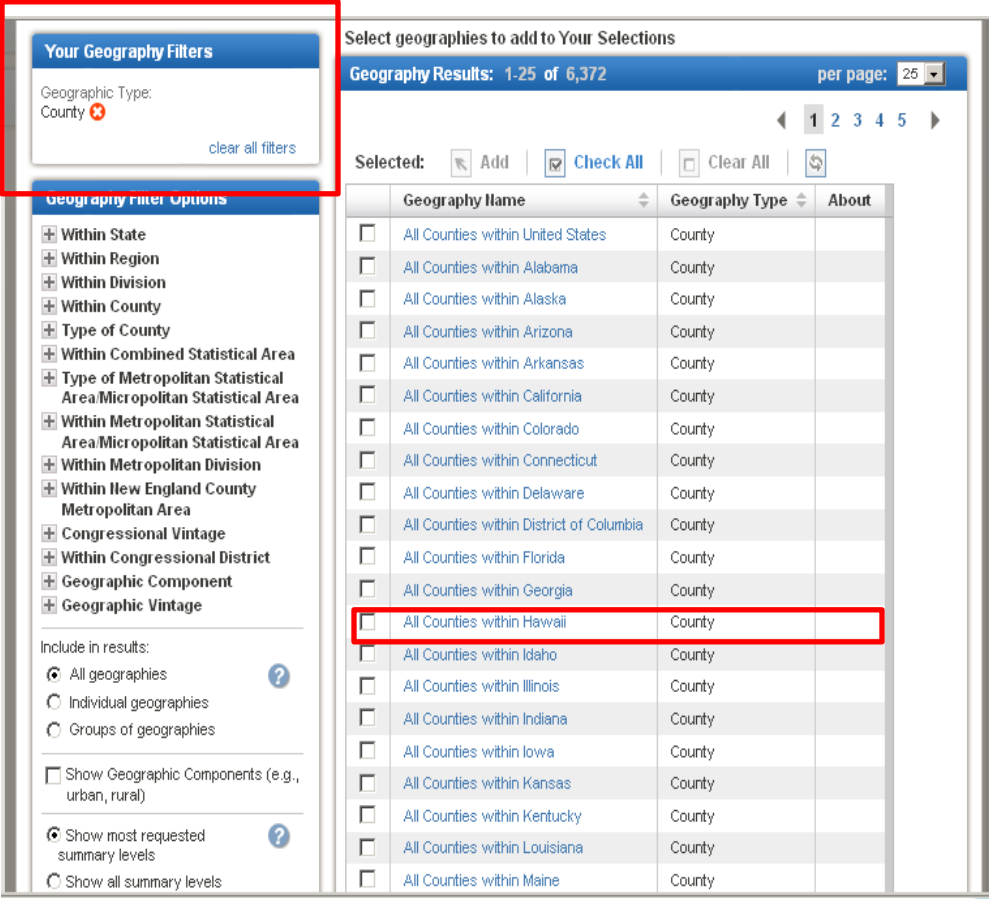

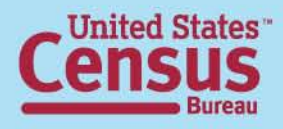

### **Step – 5: (Optional) Select Your Product Type:** Select an optional Product Type otherwise move to step 6

#### **Summary File 1 has 4 different Table Types:**

- **Detailed Table -** Tables from summary files that provide the most detailed data on all topics and geographic areas from the decennial censuses
- **Quick Table –** Predefined tables with frequently requested information for geographic areas.
- **Geographic Comparison Table –** Predefined tables that provide basic measures for population and housing subjects. Users can compare data across geographic areas in the same table (e.g., all counties in a state).
- **Geographic Header –** Provides the GEO codes for the Summary File. It is used in GIS work.

*Note: Once a Product Type has been selected, the number of search results will be reduced.* 

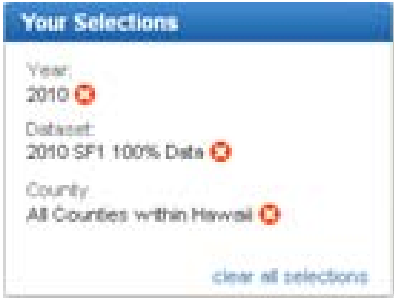

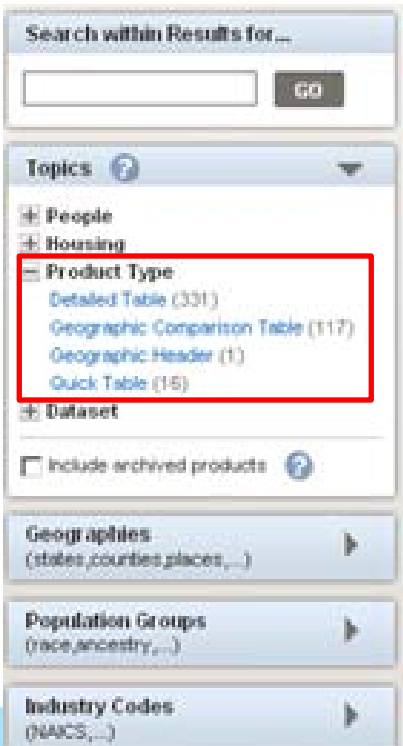

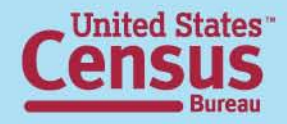

### **Step – 6: Select & View Products**

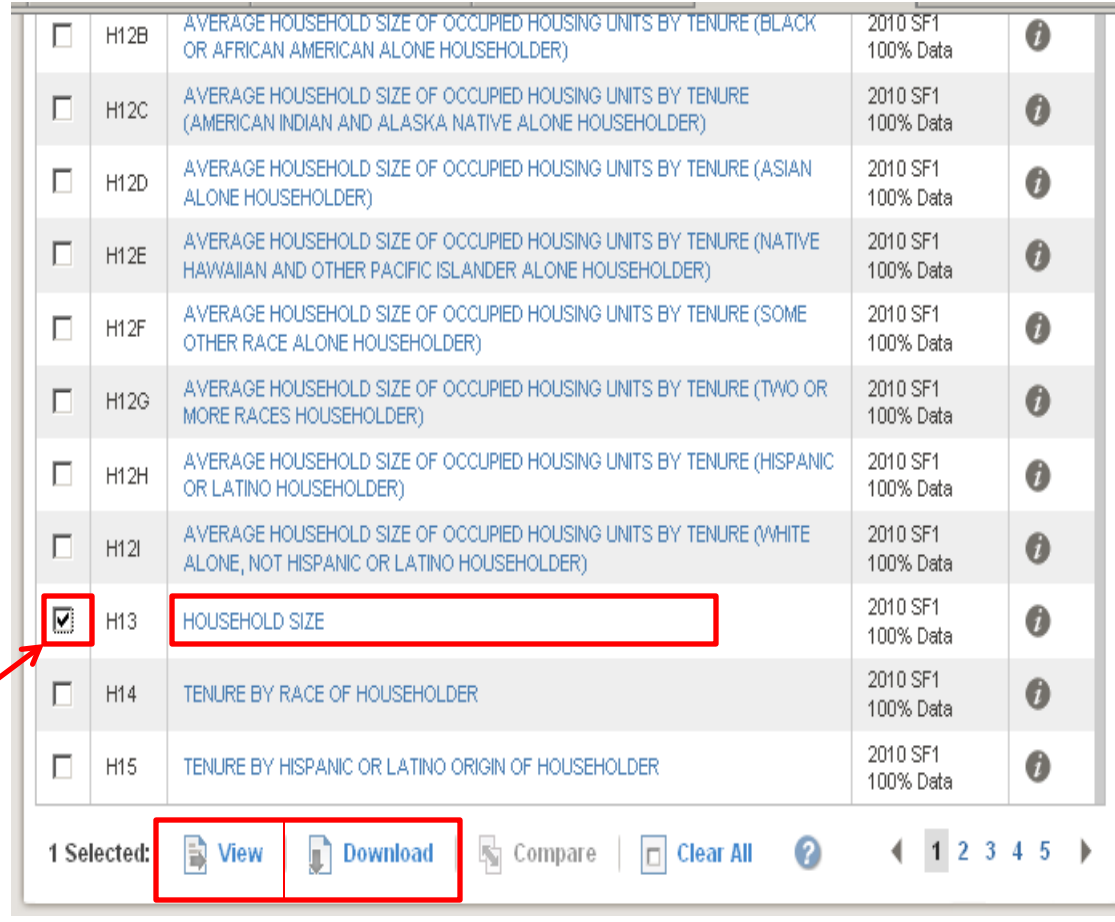

Select the Summary File 1 table from the Search Results list:

> • Click on the hyperlinked table Title to view the table

#### **OR**

•Use the checkbox and the "View" button to view the table.

• *Note: Use the Download option to download the table in a database compatible format from the Search Results page.* 

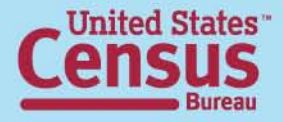

### **Step – 6: Select & View Products**

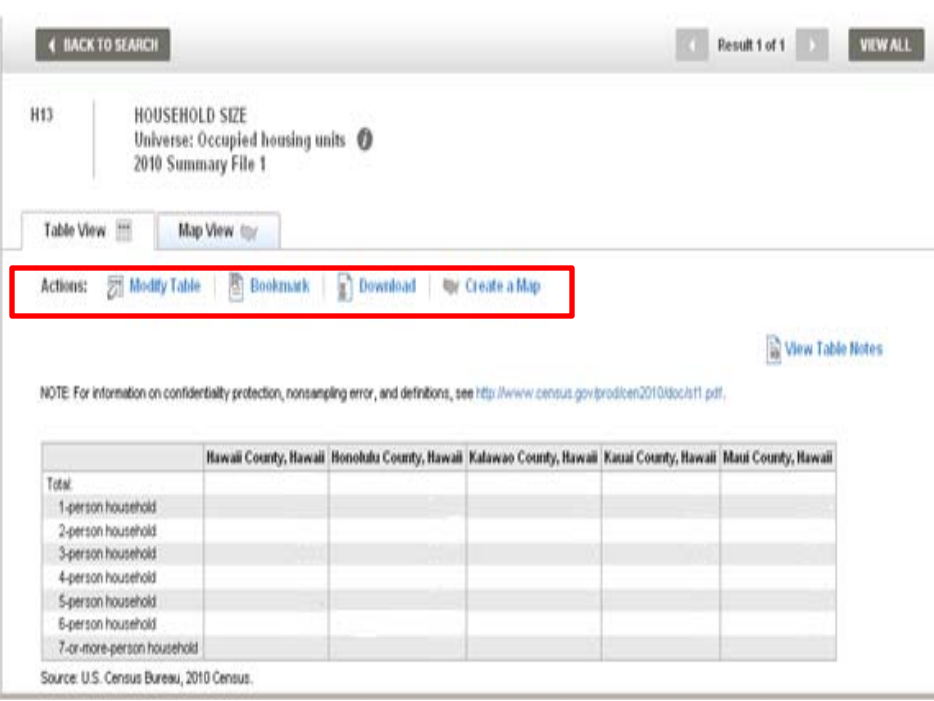

The selected table is displayed

- Use the "Actions" menu options to:
	- **Modify Table**
	- **Bookmark**
	- **Download**
	- **Create Map** (only applies

when you have 2 or more "like" geography types selected (i.e., 2 or more counties, 2 or more states, etc.)

-**View Table Notes**

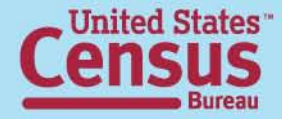

## **Data Products: At a Glance**

www.census.gov/population/www/cen2010/glance/index.html

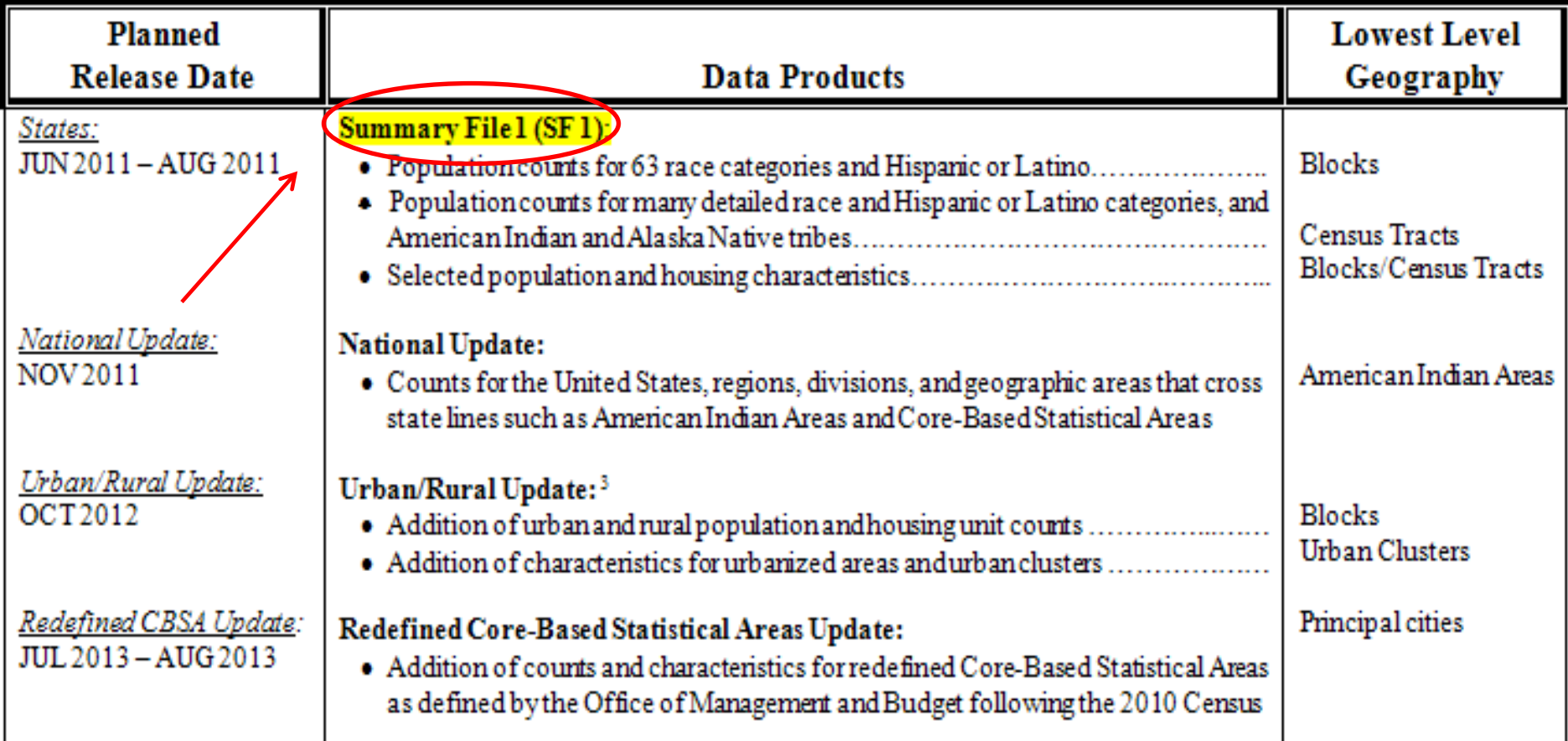

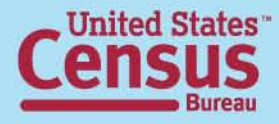

## **Data Release Process**

• Weekly releases on Thursday

• Week-ahead announcement

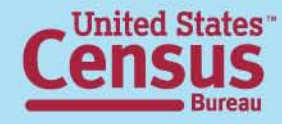

## **Online Press Kit**

http://2010.census.gov/news/press-kits/sf1/summary\_file\_1.html

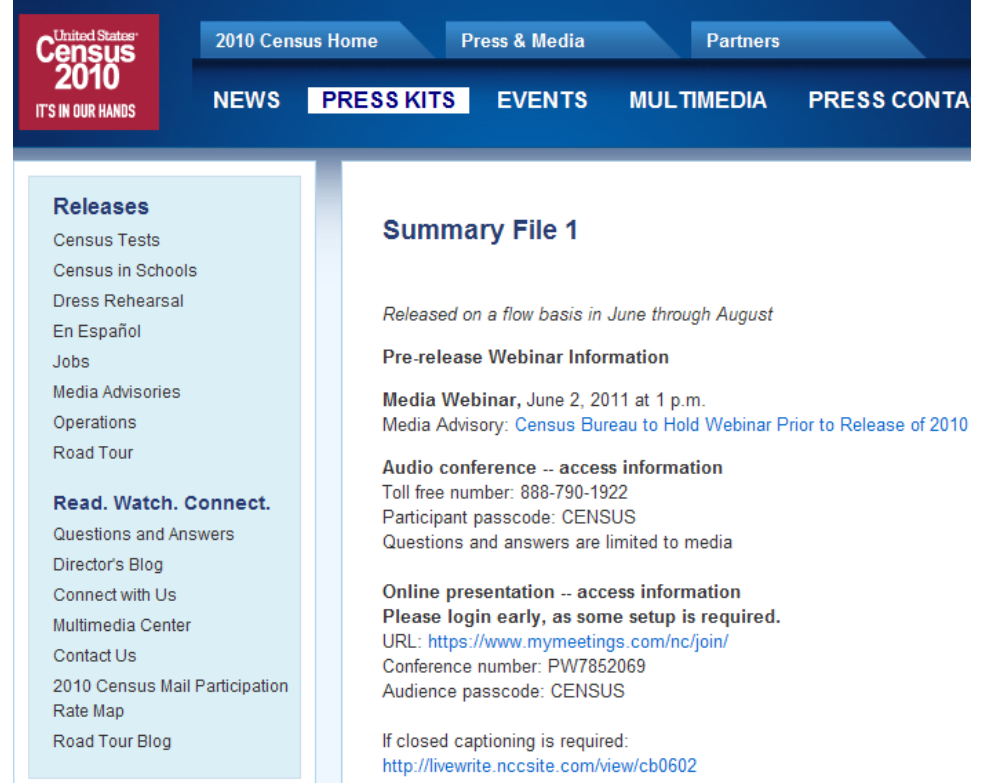

- List of upcoming state releases
- Census 2000 table cross-walk
- Technical Documentation
- Webinar slides

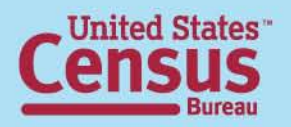

## **Contact Us**

#### **National Partnerships**

301-763-7891 david.l.wycinsky.jr@census.gov

**Advisory Committee**  301-763-2070 jeri.green@census.gov

**SDC/CIC**  301-763-1305 Email your liaison

**FSCPE**  301-763-6149 donnette.d.willis@census.gov

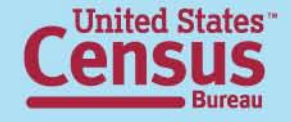

**Office of Congressional and Intergovernmental Affairs** 301-763-6100 Email your liaison

**Census Call Center** 301-763-4636